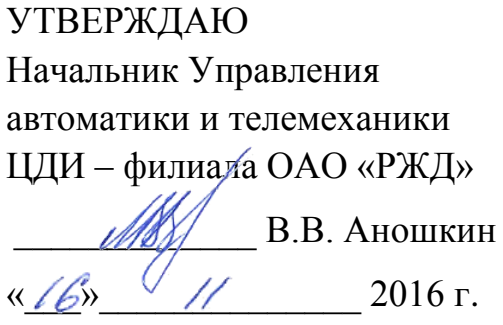

Центральная дирекция инфраструктуры – филиал ОАО «РЖД» Управление автоматики и телемеханики

# **КАРТА ТЕХНОЛОГИЧЕСКОГО ПРОЦЕССА**

#### № КТП ЦШ 0701-2016

Модуль измерения сопротивления изоляции ИМСИ-8И Техническое обслуживание в условиях эксплуатации

> \_\_\_\_\_\_\_\_\_\_\_\_\_\_\_\_\_\_\_\_\_\_\_\_\_ (код наименования работы в ЕК АСУТР)

Регламентированное техническое обслуживание

(вид технического обслуживания (ремонта))

Модуль

(единица измерения)

 $15$  1

(количество листов) (номер листа)

Разработал:

Отделение автоматики

и телемеханики ПКБ И

Заместитель начальника отделения

\_\_\_\_\_\_\_\_\_\_\_\_\_\_\_\_\_ В.И. Логвинов

 $\frac{1}{2016}$  r.

## **1 Состав исполнителей**

Электромеханик.

#### **2 Условия производства работ**

2.1 Работа выполняется в свободное от движения поездов время (в промежутки между поездами) или технологическое «окно».

2.2 Работа производится электротехническим персоналом, имеющим группу по электробезопасности при работе в электроустановках до 1000 В не ниже III

2.3 Условия и особенности выполнения работ по регламентированному техническому обслуживанию и ремонту приборов СЦБ определены:

в «Инструкции по технической эксплуатации устройств и систем  $\overline{\phantom{0}}$ сигнализации, централизации и блокировки»;

в «Типовом положении о ремонтно-технологическом участке (РТУ) дистанции сигнализации, централизации и блокировки» от 19.12.2013 № 2819р.

2.4 Работа производится электротехническим персоналом, имеющим группу по электробезопасности при работе в электроустановках до 1000 В не ниже III.

## **3 Средства защиты, измерений, технологического оснащения; монтажные приспособления, испытательное оборудование, инструменты и материалы**

Средства комплексной защиты:

общее и местное освещение;  $\frac{1}{2}$ 

Средства индивидуальной защиты:

одежда специальная защитная;

Технологическое оснащение:

отвертки шлицевые с изолирующей рукояткой 0,8х5х200 мм, 0,5х3х200 мм;

отвертка крестовая с изолирующей рукояткой 6х200 мм;

- кисть флейцевая КФ25-1 по (ГОСТ 10597-87);
- пылесос с диэлектрической насадкой;
- баллон со сжатым воздухом (300 мм $^3$ );

лампа осветительная переносная или фонарь аккумуляторный по ГОСТ 4677-82;

чистящие средства, не содержащие аммиак и спирт; Программное обеспечение, техническая документация:

ПО АРМ ИМСИ-АИ,

руководство по эксплуатации подсистемы ИМСИ-АИ.

Материалы:

технический лоскут (обтирочный материал).

Примечание. Допускается использование разрешенных к применению аналогов указанных выше материалов и оборудования..

### **4 Подготовительные мероприятия**

4.1 Подготовить средства защиты и измерений, оборудование, инструменты и материалы, приведенные в разделе 3 данной карты.

### **5 Обеспечение безопасности движения поездов**

5.1 Работы по подготовке и проведению проверки проводятся в соответствии с требованиями ПТЭ, Инструкции по обеспечению безопасности движения поездов при технической эксплуатации устройств и систем СЦБ, Инструкции по технической эксплуатации устройств и систем СЦБ.

5.2 Проверка производится по согласованию с дежурным по станции (далее - ДСП).

# **6 Обеспечение требований охраны труда**

6.1 При проверке устройств следует руководствоваться требованиями подразделов 2.1, 4.6 «Правил по охране труда при техническом обслуживании и ремонте устройств сигнализации, централизации и блокировки в ОАО «РЖД» (ПОТ РЖД-4100612-ЦШ -074-2015), утверждѐнных распоряжением ОАО «РЖД» от 26.11.2015 № 2765р, а также требованиями подраздела 5.8 «Инструкции по охране труда для электромеханика и электромонтера устройств сигнализации, централизации и блокировки в ОАО «РЖД», утвержденной распоряжением ОАО «РЖД» от 03.11.2015 № 2616р.

# **7 Технология выполнения работы**

## **7.1 Технические требования**

7.1.1 Модуль ИМСИ-8 должен обеспечивать измерение и контроль значений сопротивления изоляции постоянному току кабеля и монтажа восьми (12 - для ИМСИ-12, 16 - для ИМСИ-16) гальванически не связанных цепей относительно земли и другим гальванически не связанным цепям в пределах модуля с возможностью работы в автономном режиме;

Время измерения сопротивления по каждому входу не более 5 мин.

Диапазон измеряемых значений сопротивления изоляции от 0,01 МОм до 500 Мом;

Относительная погрешность в диапазоне измерения сопротивления изоляции от 0,01 МОм до 500 МОм составляет не более 10 %;

Входное сопротивление канала измерения 400 кОм.

Внешний вид модулей ИМСИ-8 и ИМСИ-8И представлен на рисунках А1 и А2 приложения А.

### **7.2 Проверка**

7.2.1 Проверка работы по показаниям индикации.

Проверка работы и состояния модулей ИМСИ-8И, производится по их текущему состоянию, свечению индикатора «Инд.» и вывода информации на жидкокристаллическом индикаторе, расположенном на лицевой стороне модулей, что означает их нормальную работу. Убедиться, что светодиод «Инд» светится постоянно. Светодиодный индикатор «Инд.» может находиться в трех режимах:

светится постоянно: на модуль подано питание, и результаты всех измерений сопротивления изоляции выше установленных норм, и состояние модуля не требуют внимания обслуживающего персонала;

мигает: зафиксировано снижение сопротивления изоляции ниже установленной нормы по одному или более каналам, и/или состояние модуля требует внимания обслуживающего персонала, и/или производится ускоренное измерение;

не светится: на модуль не подано питание, или модуль неисправен.

При обнаружении отклонений в работе модулей (отсутствие индикации на модуле ИМСИ, выключенного ЖК индикатора и пр.), заменить модуль на исправный за счет исправного запасного оборудования.

7.2.2 Проверка по показаниям ЖКИ.

7.2.2.1 Проверка исправности модуля.

Кратковременным нажатием кнопки «Кн.1» войти в экран Статус- 3. Убедиться, что модуль исправен. Возможные состояния:

**«Модуль исправен»**;

**«Заменить модуль!»\***: Модуль неисправен, необходимо заменить

модуль на запасной.

7.2.2.2 Просмотр протокола измерений

Длительным нажатием кнопки «Кн.1» перейти в экран «Режим». Кратковременным нажатием «Кн1» Выбрать в меню модуля «Режим- 2 - Протокол измерений»;

Просмотреть измеренные значения по каналам модуля;

Длительным нажатием «Кн2» выйти в основной экран «Режим»;

Кратковременным нажатием «Кн1» выбрать в меню модуля «Режим - 3 - Протокол измерений ниже нормы»;

Просмотреть измерения «Ниже нормы» по каналам модуля;

ЖКИ содержит две строки по восемь символов. Текстовые сообщения, превышающие по длине восемь символов, выводятся на экран в виде «бегущей строки». Информация на ЖКИ отображается в двух основных экранах «Статус» - информирует о текущем состоянии модуля и экран «Режим» предназначен для выбора одного из режимов работы интерфейса индикации. Переключение из экрана «Статус» в экран «Режим» выполняется длительным (более 2 сек.) нажатием кнопки «Кн.1». Возврат из экрана «Режим» в экран «Статус» выполняется длительным нажатием кнопки «Кн.2». При отсутствии активности кнопок (более одной минуты) выполняется автоматический переход на экран «Статус». Описание возможных состояний ЖКИ описано в приложении Б таблица Б1 и Б2

7.2.3 Проверка модулей с ПО АРМ ИМСИ-АИ

7.2.3.1 Диагностирование и мониторинг ИМСИ-АИ

Включить ПК и после загрузки OS Windows, запустить специализированное программное обеспечение «ПО АРМ ИМСИ-АИ».

Общая информация о подсистеме ИМСИ-АИ отображается в основном окне «АРМ ИМСИ-АИ» во вкладке «Подсистема ИМСИ», внешний вид окна представлен на рисунке 1. В основном окне ПО АРМ ИМСИ-АИ во вкладке «Подсистема ИМСИ» модули ИМСИ, в зависимости от их состояния, отображаются в виде пиктограмм. Пиктограмма содержит сведения об имени модуля и его расположение на стативе.

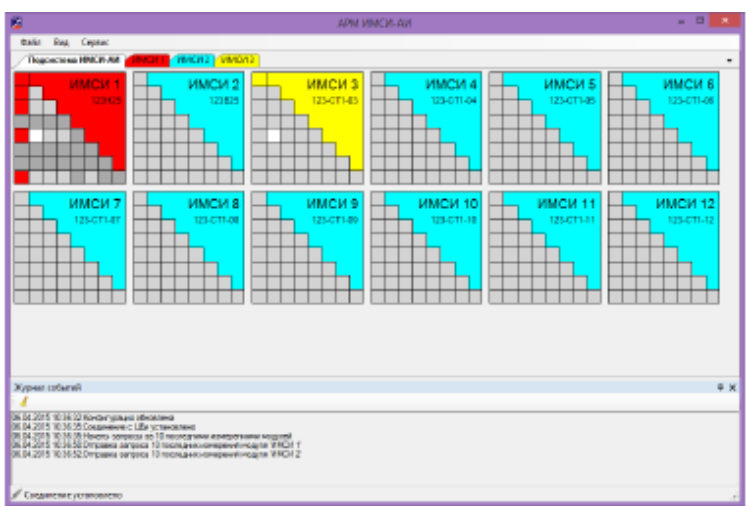

Рисунок 1 - внешний вид окна программы «Подсистема ИМСИ».

7.2.3.2 Диагностирование и мониторинг модулей

Для просмотра детальных сведений о состоянии каналов и результатов измерений необходимо выполнить щелчок левой кнопкой мыши по пиктограмме требуемого модуля во вкладке «Подсистема ИМСИ», после чего откроется вкладка «Текущие состояние модуля». Вкладка имеет вид в соответствии с рисунком 2.

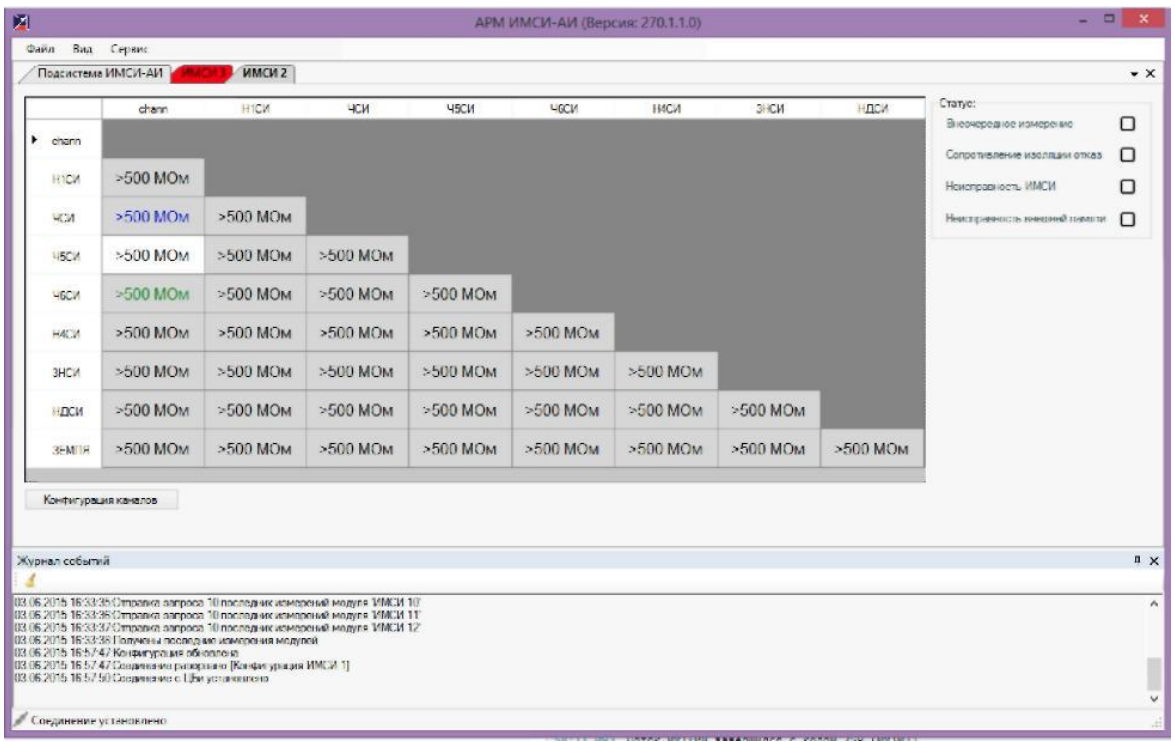

Рисунок 2 – Вид вкладки «Текущие состояние модуля»

При обнаружении нарушений в работе произвести поиск неисправности и ремонт или замену неисправных модулей.

### **7.3 Текущий ремонт**

7.3.1 Общий порядок ремонта

Ремонт неисправных модулей осуществляется сервисными центрами или другими организациями, имеющими право на выполнение данных работ.

Текущий ремонт подсистемы ИМСИ-АИ заключается в конкретизации неисправности в составных частях и соединениях между ними на основании данных самодиагностики подсистемы ИМСИ-АИ и устранение неисправностей следующими методами:

заменой неисправных узлов в составных частях подсистемы за счет поставляемого запасного оборудования, с передачей неисправных узлов в ремонт;

восстановлением соединений между составными частями подсистемы;

 $\frac{1}{2}$ заменой неисправных предохранительных элементов составных частей подсистемы на исправные за счет поставляемого ЗО составных частей подсистемы.

Ремонт неисправных узлов составных частей подсистемы осуществляется сервисными центрами или другими организациями, имеющими право на выполнение данных работ.

Для подсистемы ИМСИ-АИ конкретизацию неисправности оборудования необходимо выполнять путем анализа результатов самодиагностики подсистемы при помощи ПО или посредством интерфейса индикации и управления модулей ИМСИ-8И.

Порядок конкретизации неисправности подсистемы ИМСИ-АИ следующий:

определить неисправный элемент подсистемы;  $\overline{\phantom{m}}$ 

проверить неисправный элемент на отсутствие механических  $\overline{\phantom{0}}$ повреждений;

проверить визуальную индикацию;

проверить наличие входного питания: наличие напряжения питающей сети, исправность предохранителя в ЦБи (по отсутствию свечения индикатора рядом с предохранителем);

проверить соединительные кабели и провода, разъемные и клеммные соединения, подключенные к блоку.

7.3.2 Поиск отказов

Поиск отказов производится по состоянию отображения соответствующих пиктограмм ПО подсистемы, а также путем визуального осмотра индикаторов работы и с помощью измерительных приборов.

Поиск отказов должен производиться в следующем порядке:

средствами самодиагностики определить неисправный узел

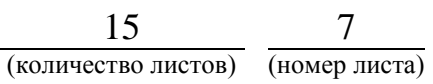

подсистемы;

произвести внешний осмотр;

проверить индикацию;

проверить наличие напряжения питания, при необходимости измерить напряжение питания;

проверить соединительные кабели и провода.

Устранение отказов, повреждений и их последствий

7.3.3 Устранение отказов выполняют методами:

восстановления соединений между узлами составных частей подсистемы ИМСИ-АИ;

заменой неисправных узлов и предохранительных элементов составных частей подсистемы на исправные (за счет поставляемого ЗО).

а) Замена модулей ИМСИ-8И блоков автоматики производится в следующем порядке:

с помощью отвертки отключить разъем ХР1 от неисправного модуля ИМСИ-8И, а затем все остальные разъемы подключенные к модулю;

демонтировать неисправный модуль, а на его место установить исправный из состава ЗО БАи;

подключить к модулю и зафиксировать все разъемы в соответствии с их маркировкой, последним к модулю подключить разъем ХР1;

провести проверку работоспособности модуля посредством ПО (пентограмма соответствующего модуля отображает состояние «работает нормально»);

внести соответствующие записи в эксплуатационную документацию.

**Внимание!** При установке или замене модулей ИМСИ проявляйте осторожность. На сигнальных разъемах этих модулей может присутствовать высокое напряжение до 200 В. Следует с особой осторожностью отключать и подключать разъемы этих модулей. В первую очередь отключается и в последнюю очередь подключается к модулю разъем с кабелем связи и питания ХР1.

Наиболее вероятные неисправности, их причины, способы обнаружения и устранения приведены в таблице 1

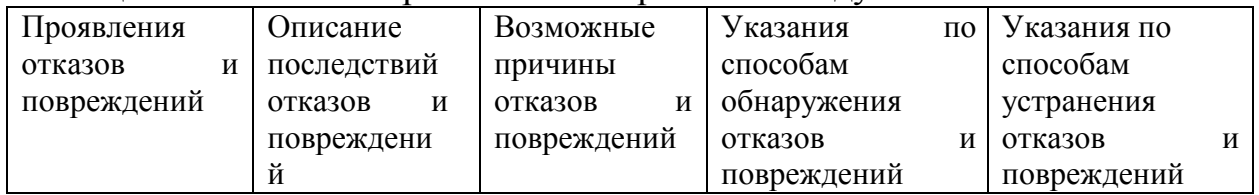

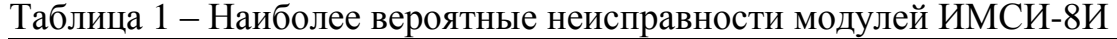

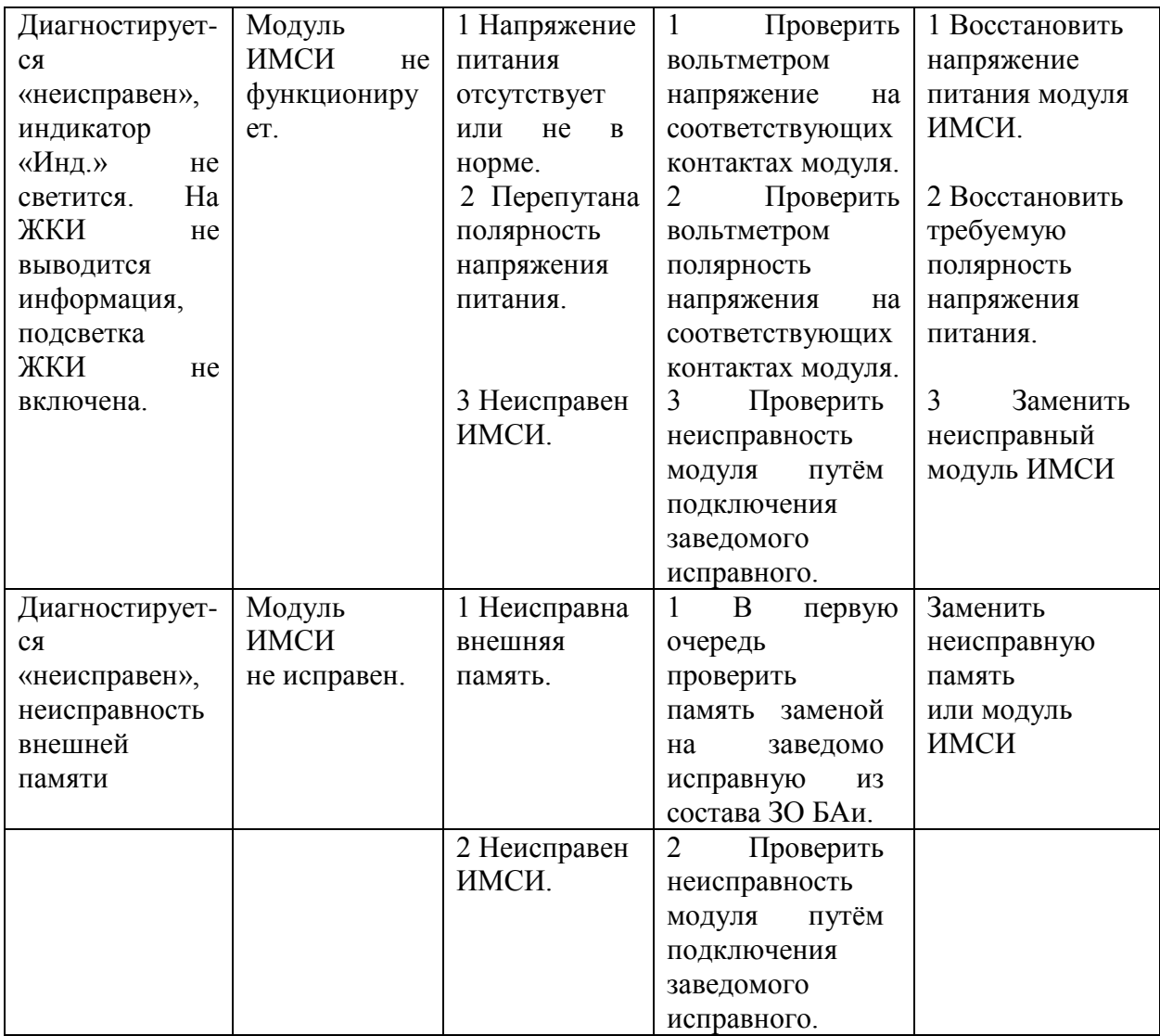

# **8 Заключительные мероприятия**

# **8.1 Оформление результатов**

8.1.1 О выполненной работе сделать запись в журнале формы ШУ-2.

Начальник отдела ПКБ И М.Б. Зингер

Электроник ПКБ И Л.И. Дупленко

### Список принятых сокращений

АРМ – автоматизированное рабочее место;

БАи – блок автоматики подсистемы ИМСИ-АИ;

ЖКИ – жидкокристаллический индикатор;

ЗО – запасное оборудование;

ИМСИ – модуль измерения сопротивления изоляции;

ИМСИ-АИ – Подсистема измерения сопротивления изоляции кабеля и монтажа. Автономное исполнение;

ИП – источник питания;

КПИ – контроллер последовательных интерфейсов;

ОС – операционная система;

ПК – персональный компьютер;

ПО – программное обеспечение;

ПО АРМ – программное обеспечение автоматизированного рабочего места подсистемы ИМСИ в автономном исполнении;

ТО – техническое обслуживание;

ЦБи – центральный блок подсистемы ИМСИ-АИ.

Приложение А (справочное)

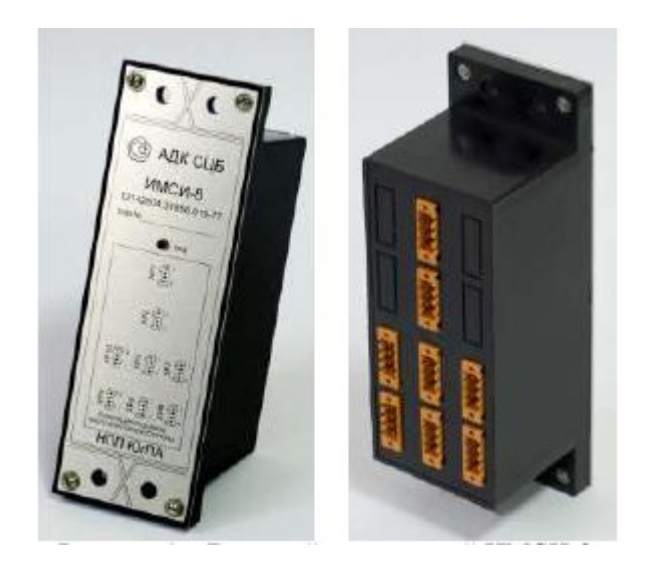

Рисунок А1 – Внешний вид модулей ИМСИ-8.

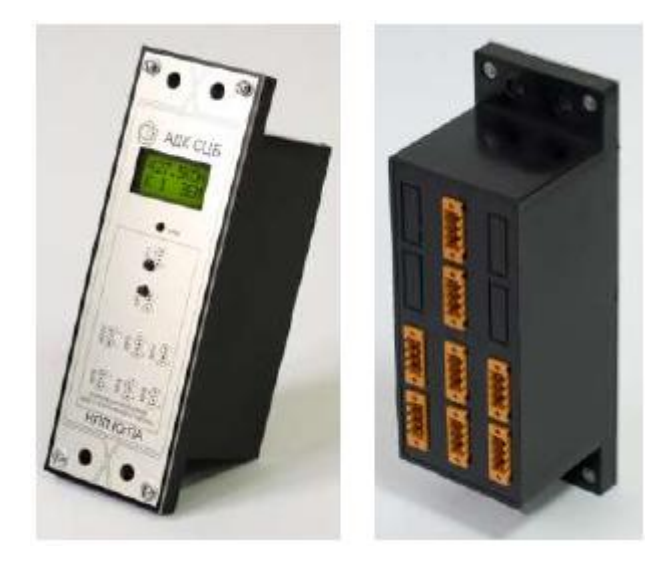

Рисунок А2 – Внешний вид модулей ИМСИ-8И

## Приложение Б

(справочное)

#### **Интерфейс индикации и управления модулями ИМСИ-8И**

Интерфейс индикации и управления ИМСИ-8И предназначен для отображения информации о результатах измерений сопротивления изоляции, состоянии модуля и управления режимами работы модуля. Интерфейс управления и индикации состоит из жидкокристаллического индикатора (далее ЖКИ), светодиодного индикатора «Инд.» и кнопок управления «Кн.1», «Кн.2».

Светодиодный индикатор «Инд.» может находиться в трех режимах:

светится постоянно: на модуль подано питание, и результаты всех измерений сопротивления изоляции выше установленных норм, и состояние модуля не требуют внимания обслуживающего персонала;

мигает: зафиксировано снижение сопротивления изоляции ниже установленной нормы по одному или более каналам, и/или состояние модуля требует внимания обслуживающего персонала, и/или производится ускоренное измерение;

не светится: на модуль не подано питание, или модуль неисправен.

ЖКИ содержит две строки по восемь символов. Текстовые сообщения, превышающие по длине восемь символов, выводятся на экран в виде «бегущей строки». Информация на ЖКИ отображается в двух основных экранах «Статус» и «Режим». Переключение из экрана «Статус» в экран «Режим» выполняется длительным (более 3 сек.) нажатием кнопки «Кн.1». Возврат из экрана «Режим» в экран «Статус» выполняется длительным нажатием кнопки «Кн.2». При отсутствии активности кнопок более одной минуты выполняется автоматический переход на экран «Статус».

а) Экран «Статус»

Экран «Статус» информирует о текущем состоянии модуля. В соответствии с рисунком 1, на экране отображаются номер параметра модуля и описание текущего состояния параметра.

Список параметров модуля и описание их возможных состояний приведено в таблице Б.1. Увеличение/уменьшение номера параметра выполняется кратковременным нажатием кнопки «Кн.1»/«Кн.2».

![](_page_11_Figure_12.jpeg)

Состояние параметра

Рисунок Б.1 – Экран «Статус»

Таблица Б.1 – Описание параметров экрана «Статус»

| № статуса<br>на ЖК-<br>индикаторе<br>модуля                                  | Описание состояния параметра                                                           |
|------------------------------------------------------------------------------|----------------------------------------------------------------------------------------|
| $\mathbf{1}$                                                                 | Информирует об отклонении результатов измерений сопротивления                          |
|                                                                              | изоляции ниже установленных норм. Возможные состояния:                                 |
|                                                                              | «Rиз в норме»: результаты всех измерений сопротивления изоляции выше                   |
|                                                                              | установленных норм;                                                                    |
|                                                                              | «Низкое Rиз: <канал A> - <канал Б>»*: результат одного или более                       |
|                                                                              | измерений сопротивления изоляции ниже установленных норм. В поле                       |
|                                                                              | <канал A> и <канал Б> выводятся последние номера каналов, для которых                  |
|                                                                              | зафиксировано низкое сопротивление изоляции.                                           |
| 2                                                                            | Информирует об исправности внешней энергонезависимой<br>памяти,                        |
|                                                                              | использующейся для хранения конфигурации модуля<br>протокола<br>$\, {\bf N}$           |
|                                                                              | результатов измерений сопротивления изоляции. Возможные состояния:                     |
|                                                                              | «Внешняя память исправна»;                                                             |
|                                                                              | «Заменить внешнюю память в разъеме XP1!»*: необходимо заменить                         |
|                                                                              | неисправную внешнюю память в разъеме XP1, соблюдая полярность                          |
|                                                                              | подключения. Замена выполняется только при отключенном питании                         |
| 3                                                                            | Информирует об исправности модуля по результатам самодиагностики                       |
|                                                                              | метрологической характеристики измерительного канала. Возможные                        |
|                                                                              | состояния:<br>«Модуль исправен»;                                                       |
|                                                                              | «Заменить модуль!»*: Модуль неисправен, необходимо заменить модуль на                  |
|                                                                              | запасной.                                                                              |
| $\overline{4}$                                                               | Информирует о физическом состоянии контакта реле дискретного                           |
|                                                                              | выхода модуля. Возможные состояния:                                                    |
|                                                                              | «Контакт реле разомкнут»;                                                              |
|                                                                              | «Контакт реле замкнут»;                                                                |
|                                                                              | Управление реле выполняется одновременным длительным нажатием кнопок                   |
|                                                                              | «Кн.1» и «Кн.2».                                                                       |
| $\overline{5}$                                                               | Информирует о процессе измерения. Возможные состояния:                                 |
|                                                                              | «Выполняется измерение»;                                                               |
|                                                                              | «Измерение запрещено!»*: измерение остановлено из-за запрета                           |
|                                                                              | измерения для всех каналов модуля.                                                     |
| 6                                                                            | Информирует о подключении модуля к порту RS485. Возможные состояния:                   |
|                                                                              | «Автономный режим»: модуль не получает запросы через порт RS485 более                  |
|                                                                              | 5c;<br>«Подключен порт RS485»: модуль получил запрос через порт RS485 не более         |
|                                                                              | Информирует о включении ускоренного режима измерения, использующегося                  |
|                                                                              | только при заводской калибровке модуля. Отключение ускоренного режима                  |
|                                                                              | выполняется одновременным длительным нажатием кнопок «Кн.1» и «Кн.2»                   |
|                                                                              | Возможные состояния:                                                                   |
|                                                                              | «Стандартный режим измерения»;                                                         |
|                                                                              | «Ускоренный режим измерения!»*                                                         |
|                                                                              | Примечание: * - указанные состояния параметров переводят светодиодный индикатор «Инд.» |
| в режим мигания и требуют внимания обслуживающего персонала. Переключение на |                                                                                        |
| отображение параметра, требующего внимания, производится автоматически.      |                                                                                        |

отображение параметра, требующего внимания, производится автоматически.

б) Экран «Режим»

Экран «Режим» предназначен для выбора одного из режимов работы интерфейса индикации. В соответствии с рисунком 2, на экране отображаются номер и название режима работы интерфейса индикации. Список режимов работы интерфейса индикации и их описание приведено в таблице 2.

Увеличение/уменьшение номера режима выполняется кратковременным нажатием кнопки «Кн.1»/«Кн.2». Переход на экран выбранного режима выполняется длительным нажатием кнопки «Кн.1». Возврат из выбранного режима на основной экран «Режим» выполняется длительным нажатием кнопки «Кн.2».

![](_page_13_Picture_3.jpeg)

Название режима

#### Рисунок Б.2 – Экран «Режим»

![](_page_13_Picture_145.jpeg)

![](_page_13_Picture_146.jpeg)

![](_page_14_Picture_58.jpeg)

# ЛИСТ СОГЛАСОВАНИЯ

![](_page_15_Picture_60.jpeg)